# **PERANCANGAN AUGMETED REALITY PENGENALAN ALAT EXERCISE FISIOTERAPI BERBASIS ANDROID**

# **Leni Cahyani<sup>1</sup> , Aidil Primasetya Armin<sup>2</sup>**

Program Studi Teknik Informatika, Fakultas Teknik, Universitas 17 Agustus 1945 Surabaya, Jl. Semolowaru No. 45 Surabaya, 60118, Telp: (031) – 5931800, Fax: (031) – 5927817,

Email: <u>1 [lenicahyani12tkj216@gmail.com,](mailto:1lenicahyani12tkj216@gmail.com) <sup>2</sup>aidilprimasetya@untag-sby.ac</u>.id

#### *Abstract*

*In this software, the creation of physiotherapy exercising equipment is software program that has desires and blessings to assist sufferers and potential sufferers as an interactive medium for the creation of physiotherapy exercising equipment through making use of augmented truth technology. The software layout procedure degree is going via numerous processes, beginning from conversation with a physiotherapist at a case look at sanatorium concerning physiotherapy exercising equipment, making plans training for desires if wanted together with what software program to use, device layout to be able to be used as a reference in making packages, for enforcing the device itself. is the very last degree for making packages withinside the shape of packages on Android. Augmented Reality Application Design Introduction to Physiotherapy Exercise Equipment has four features, particularly AR Camera features, Information features, Guide features, Exercise Program features. In designing the Augmented Reality Application for Introducing Physiotherapy Exercise Tools the use of the assist of Balsamiq Mockups software program, in making 3-d item fashions the use of Blender software program model 2.nine and making markers the use of Corel Draw 2020 software program.*

*Keywords: Augmented Reality, Android, app design*

#### *Abstrak*

*Pada aplikasi pengenalan alat exercise fisioterapi ini merupakan perangkat lunak yang memiliki tujuan dan manfaat untuk membantu pasien dan calon pasien sebagai media interaktif pengenalan alatalat exercise fisioterapi dengan memanfaatkan teknologi augmented reality. Tahap proses perancangan aplikasinya melewati beberapa proses yaitu diawali dari komunikasi dengan fisioterapis pada klinik studi kasus mengenai alat exercise fisioterapi, perencanaan persiapan untuk kebutuhan yang sekiranya dibutuhkan seperti perangkat lunak apa yang dipakai, perancangan sistem yang akan dijadikan sebagai referensi pada pembuatan aplikasi, implementasi dari sistem sendiri adalah tahap akhir untuk pembuatan aplikasi yang berupa aplikasi di android. Perancangan Aplikasi Augmented Reality Pengenalan Alat Exercise Fisioterapi memiliki 4 fitur yaitu fitur AR Kamera, fitur Informasi, fitur Panduan, fitur Program Latihan. Dalam perancangan Aplikasi Augmented Reality Pengenalan Alat Exercise Fisioterapi menggunakan bantuan software Balsamiq Mockups, pada pembuatan objek 3D model menggunakan software Blender versi 2.9 dan pembuatan marker menggunakan software Corel Draw 2020.*

*Kata kunci: Augmented Reality, Android, perancangan aplikasi*

## **1. PENDAHULUAN**

Fisioterapi merupakan salah bentuk pelayanan kesehatan yang ditujukan kepada individu dan atau kelompok yang bertujuan mengembangkan, mempertahankan dan pemulihan gerak dan fungsi tubuh sepanjang kehidupan dengan penanganan secara manual, peningkatan gerak, peralatan (fisik, elektroterapeutis dan mekanis) pelatihan fungsi, dan komunikasi.[1]

Dalam praktiknya *therapeutic exercises* dilakukan menggunakan metode yaitu tanpa menggunakan alat dan dengan menggunakan alat, sesuai dari progres latihan masing masing pasien. Ada banyak peralatan yang bisa digunakan untuk terapi latihan (*therapeutic exercises*) serta bermacam-macamnya fungsi dari masing masing alat exercise fisioterapi yang ada<br>seperti untuk pencegahan disfungsi. seperti untuk pencegahan disfungsi, mengembangkan, meningkatkan, memulihkan serta mempertahankan kekuatan (*strength*), daya tahan (endurance) dan kebugaran (cardiovaskuler futness), mobilitas dan fleksibilitas, stabilitas serta koordinasi keseimbangan dan functional skills

Teknologi AR ini umumnya dikembangkan untuk personal computer desktop. Dengan semakin pesat dan berkembangnya kemajuan teknologi, maka semakin banyak tercipta pula aplikasi yang mengadopsi teknologi dengan AR ke dalam sebuah aplikasi pada smartphone. Pada penelitian ini menggunakan metode Augmented Reality yaitu Marker Based Tracking.

Dalam penelitian yang dilakukan oleh Minarni and Hermawan membahas mengenai bagaimana memanfaatkan teknologi Augmented Reality dengan tujuan meningkatkan kunjungan wisatawan dan menjaga nilai-nilai budaya yang menjadi ciri khas Kalimantan Tengah. Model yang digunakan dalam penelitian ini adalah Lens Studio. Cara kerjanya dengan melakukan scane barcode/ QR Code di buku panduan wisata Kalimantan Tengah dengan snapchat agar menambilkan objek dari wisata di barcode tersebut sehingga wisatawan menyerupai berada pada lokasi objek wisata tersebut sehingga menimbulkan perasaan ingin mengunjunginya secara langsung, selain itu wisatawan juga dapat mengakses informasi serta detail dari wisata, baik gambar maupun video dengan memanfaatkan Google Maps API.[2]

Pada penelitian yang dilakukan oleh Syah membahas mengenai pemanfaatan Augmented Reality untuk pengenalan pahlawan Indonesia yang terdapat pada uang kertas emisi tahun 2016. Marker yang dibuat menggunakan aplikasi adobe photoshop. Metode penelitiannya terdiri dari tahap sampel, kerangka penelitian, dan Teknik pengumpulan data. Hasil penelitian menggunakan kuesioner yang dibagikan penulis menghasilkan skor total dari aspek usability adalah 87,25% dan aspek kepuasan belajar (menarik, interaktif, dan edukatif) adalah 87,4%, yang berarti masuk dalam kategori Sangat Tinggi.[3]

Pada penelitian yang dilakukan oleh Rashevska membahas pemanfaatan teknologi Augmened Reality untuk membuat aplikasi pembelajaran geometri pada sekolah menengan dimana aplikasi ini di gunakan untuk memvisualisasikan pengajaran geometri agar mengurangi sikap takut dan cemas murid saat menghafal materi geometri sehingga meningkatkan minat murid untuk belajarseingga membua proses belajar menjadi interaktif. Penulis mengguakan Software ARToolKit dan Vuforia untuk membuat aplikasi, Metaverse dan EV

Toolbox.[4]<br>Penelitian yang dilakukan Hidayat membahas mengenai pemanfaatan Augmented Reality untuk memberikan informasi mengenai hewan langka dan satwa yang dilindungi serta dapat menjadi inovasi dan media interaktif yang bisa membuat penggunanya menjadi lebih antusias pada informasi yang diberikan. Cara kerjanya dengan melakukan pemindaian pada objek marker yang telah di cetak lalu aplikasi akan menampilkan fitur Augmented Reality tersebut sesuai dengan marker yang di pindai.[5]

#### **2. METODE PENELITIAN 2.1 Analisis Kebutuhan**

Analisis kebutuhan meliputi kebutuhan apa saja yang dibutuhkan saat mengimplementasikan penelitian pada tahap perancangan dalam membuat aplikasi*Augmented Reality* pengenalan alat exercise fisioterapi berbentuk tiga dimensi yang disertai dengan informasi yang ada pada aplikasinya. berikut kategori dari analisis kebutuhannya :

- 1. Analisis Bahan
	- Alat exercise fisioterapi sebagai objek.
	- Objek yang ditampilkan berbentuk tiga dimensi.
	- *Marker* digunakan sebagai target memunculkan objek tiga dimensi.
	- *Smartphone Android* sebagai perangkat untuk penginstallan aplikasinya.
- 2. Analisis Spesifikasi Perangkat Keras Komputer
	- Laptop Merek HP 14s-fq1006AU
	- *Prosessor* AMD Ryzen 5 5500U with Radeon Graphics 4.0Ghz
	- VGA AMD Radeon (TM) Graphics
	- RAM 8 GB
	- SSD 512 GB
	- Mouse Logitech
	- Kamera 0,9 Mega Pixe
- 3. Analisis Spesifikasi Perangkat Lunak Komputer
	- Balsamiq Mockups 3
	- Vuforia Development

• Corel Draw 2020

#### **2.2 Perancangan Sistem**

Perancangan sistem adalah rancangan untuk sistem aplikasi yang akan dibangun. Perancangan ini terdiri dari *Usecase Diagram dan Activity Diagram* seperti:

#### *1. Use Case Diagram*

Usecase Diagram menggambarkan aliran aktivitas proses atau interaksi antara pengguna dan sistem aplikasi. Usecase Diagram terdapat pada Gambar 1 :

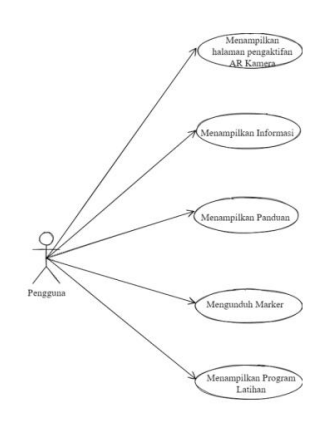

Gambar 1 *Usecase Diagram*

Gambar 1 merupakan *usecase diagram* pada saat pengguna yang sedang menggunakan aplikasi pengenalan alat exercise fisioterapi yaitu pengguna dapat menampilkan pengaktifan AR kamera, halaman informasi, halaman panduan, halaman uduh marker dan halaman program latihan

### *2. Activity Diagram*

Alur proses *Activity Diagram* ketika pengguna melakukan aktivitas untuk membuka aplikasi dapat dilihat pada Gambar 2 :

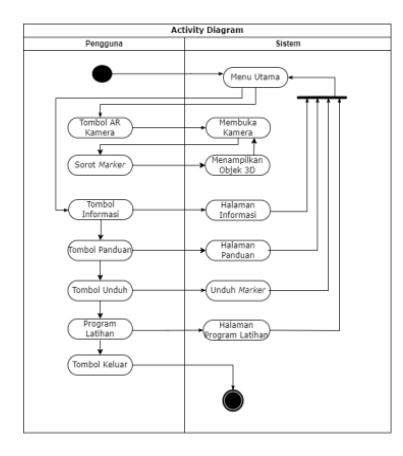

Gambar 2 *Activity Diagram*

Gambar 2 merupakan gambaran bagaimana alur pada aplikasi pengenalan alat exercise fisioterapi, terdapat beberapa alur yaitu terdiri dari menu utama, tombol AR kamera, tombol informasi, tombol panduan, tombol unduh*,* 

tombol program latihan dan tombol keluar. Tombol AR kamera untuk mengakses pengaktifan kamera *Augmented Reality*, melakukan *scan marker* serta mengidentifikasi *marker* apabila benar maka sistem akan memunculkan bentuk objek tiga dimensi beserta informasinya tetapi jika tidak terdeteksi sistem mengmbalikan pada *scan marker*. Didalam tombol informasi, sistem akan menampilkan isi dari tombol informasi tersebu, dalam tombol panduan memunculkan isi dari tombol panduan tersebut, dalam tombol unduh, sistem akan menampilkan isi dari tombol unduh tersebut, dalam tombol program latihan, sistem akan menampilkan isi dari tombol program latihan tersebut dandidalam tombol keluar sistem akan menutup aplikasi.

## **3. HASIL DAN PEMBAHASAN**

### **3.1 Perancangan Desain User Interface**

Perancangan antarmuka pada aplikasi berbasis android ini bertujuan untuk memudahkan proses pembuatan aplikasi, pada aplikasi ini terdapat beberapa tampilan menu yang berisi informasi. Berikut adalah perancangan desain user interface aplikasi:

a) Rancangan Tampilan Halaman Menu Utama

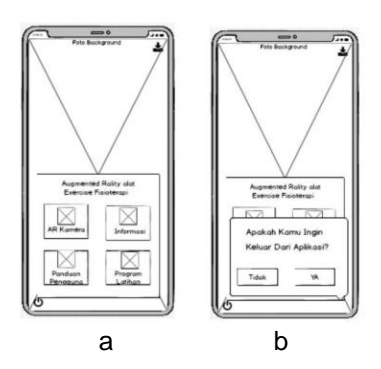

Gambar 3 Rancangan Tampilan Halaman Menu Utama

Tampilan rancangan halaman menu utama terdapat pada gambar 3a dan 3b, gambar 3a merupakan gambar rancangan awal menu utama gambar 3b adalah gambar rancangan menu utama. Untuk rancangan tampilan halaman menu utama menggunakan gambar sebagai background aplikasi jenis font pada halaman ini menggunakan times new roman. Pada halaman menu utama ini terdapat beberapa komponen pada tabel 1 yaitu:

## Tabel 1 Komponen Pada Menu Halaman Utama

| No               | <b>Komponen</b>     | <b>Desain</b>                                          | <b>Fungsi</b>                                                                                                    |
|------------------|---------------------|--------------------------------------------------------|----------------------------------------------------------------------------------------------------|
| 1.               |                     | Warna Tombol<br>: hitam                                | Tombol<br>unduh<br>berfungsi<br>untuk<br>mengunduh <i>marker</i> penggunaannya                                                                                                    |
|                  |                     |                                                        | dengan klik tombol unduh maka<br>marker akan terunduh                                                                                                    |
| $\overline{2}$ . | AR Komera           | Warna Tombol<br>: <b>hitam</b><br>Warna Font:<br>Hitam | Tombol<br>Kamera<br>AR<br>untuk<br>menampilkan halaman AR Kamera<br>penggunaannya dengan melakukan<br>klik tombol AR Kamera maka akan<br>menampilkan halaman AR Kamera,                |
| 3.               | Informasi           | Warna Tombol<br>: hitam<br>Warna Font:<br>Hitam        | Tombol<br>Informasi<br>untuk<br>informasi<br>menampilkan halaman<br>penggunaannya dengan melakukan<br>klik tombol informasi maka akan<br>menampilkan halaman informasi                 |
| 4.               | Panduan<br>Pengguna | <b>Warna Tombol</b><br>: hitam<br>Warna Font:<br>Hitam | Tombol Panduan untuk menampilkan<br>halaman panduan penggunaannya<br>melakukan<br>klik<br>tombol<br>dengan<br>panduan maka akan menampilkan<br>halaman panduan                         |
| 5.               | Program<br>Latihan  | Warna Tombol<br>: hitam<br>Warna Font:<br>Hitam        | Tombol Program Latihan<br>untuk<br>menampilkan halaman<br>Program<br>Latihan dengan melakukan<br>klik<br>tombol program latihan maka akan<br>menampilkan halaman<br>program<br>latihan |
| 6.               |                     | Warna Tombol<br>: hitam                                | Tombol Keluar untuk keluar dari<br>aplikasi AR penggunaannya dengan<br>melakukan klik tombol keluar maka<br>pengguna akan keluar dari aplikasi.                                        |

b) Rancangan Halaman AR Kamera

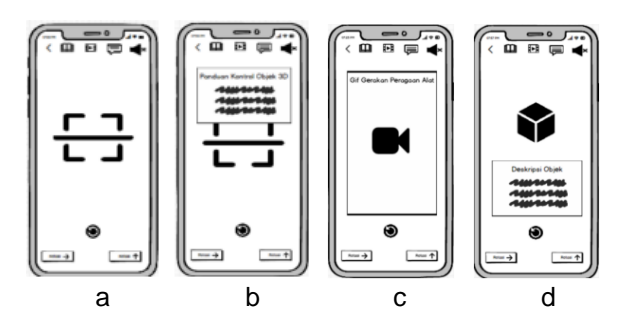

Gambar 4 Rancangan Tampilan Halaman AR Kamera

Tampilan rancangan halaman AR Kamera terdapat pada gambar 4 a, b, c, dan d. Gambar 4a merupakan halaman pertama saat membuka AR Kamera, ambar 4b merupakan halaman AR Kamera setelah di tekan tombol ikon panduan, gambar 4c merupakan halaman AR Kamera setelah di tekan tombol video, gambar 4d merupakan halaman AR Kamera setelah di tekan tombol teks. Pada halaman menu ini terdapat beberapa komponen pada tabel 2 yaitu:

## Tabel 2 Komponen Pada Menu Halaman AR Kamera

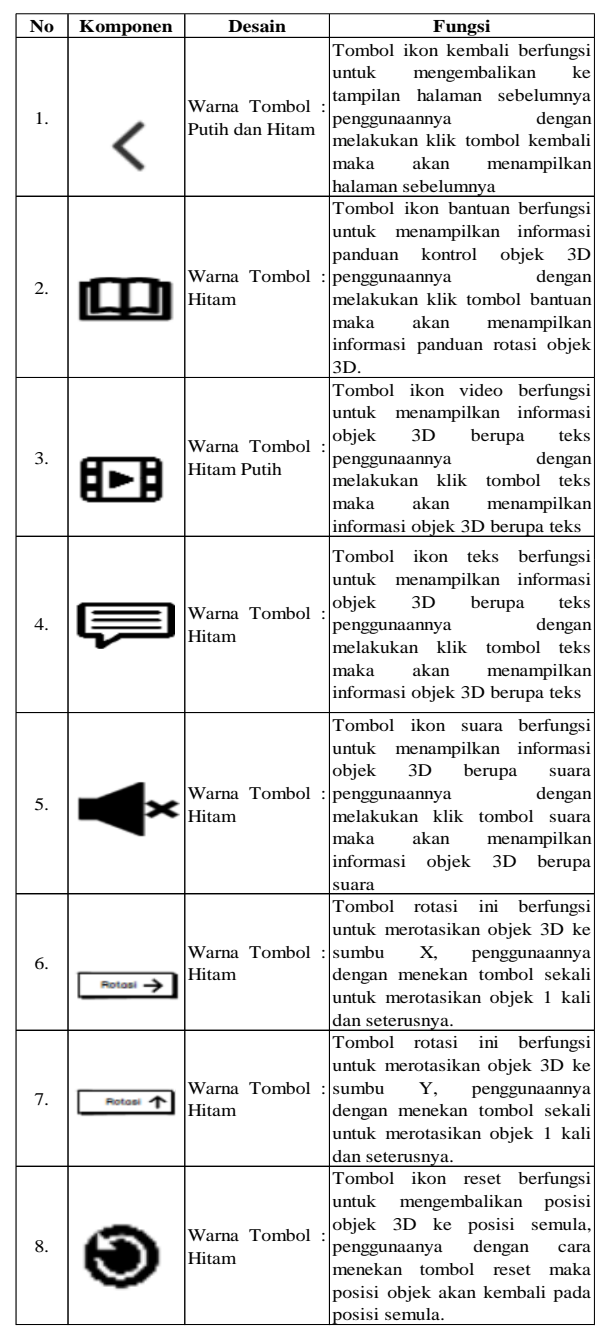

c) Rancangan Halaman Informasi

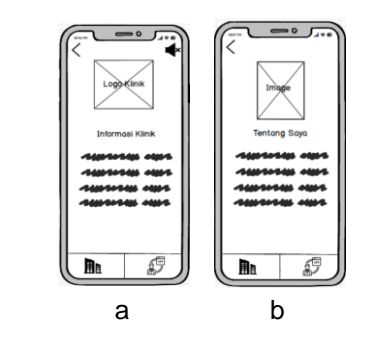

Gambar 5 Rancangan Tampilan Halaman Informasi

Tampilan rancangan halaman Informasi terdapat pada gambar 5a dan 5b. Gambar 5a merupakan tampilan halaman menu informasi setelah di tekan tombol informasi klinik, gambar 5b merupakan tampilan halaman menu informasi setelah ditekan tombol informasi aplikasi. Pada halaman menu ini terdapat beberapa komponen pada tabel 3 yaitu:

### Tabel 3 Komponen Pada Menu Halaman Informasi

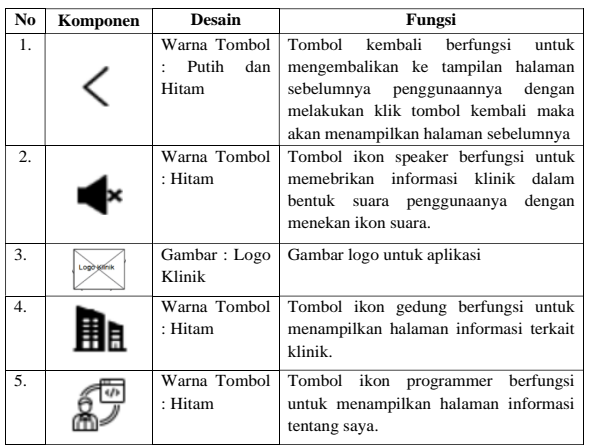

### d) Rancangan Halaman Panduan

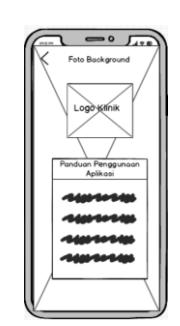

#### Gambar 6 Rancangan Tampilan Halaman Panduan

Tampilan rancangan halaman Panduan terdapat pada gambar 6 Pada tampilan halaman menu panduan menggunakan gambar sebagai background rancangan. Pada halaman menu ini terdapat beberapa komponen pada tabel 4 yaitu:

# Tabel 4 Komponen Pada Menu Halaman Panduan

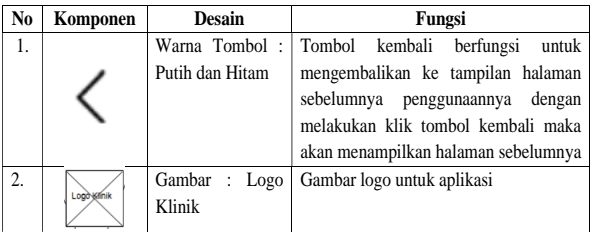

e) Rancangan Halaman Program Latihan

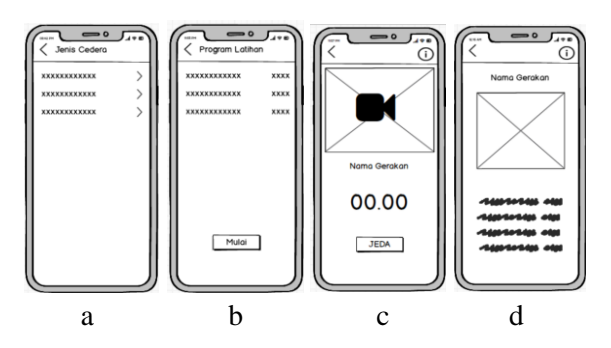

Gambar 7 Rancangan Tampilan Halaman Program Latihan

Tampilan rancangan halaman program latihan terdapat pada gambar 7 a, b, c, dan d. Gambar 7a merupakan halaman program latihan berdasarkan jenis cedera, gambar 7b merupakan halaman program latihan setelah di tekan pada salah satu jenis cedera dan menampilkan halaman program latihan jenis cedera yang di pilih, gambar 7c merupakan halaman program latihan untuk memulai latihan, gambar 7d merupakan halaman program latihan setelah di tekan tombol intruksi gerakan. Pada halaman menu ini terdapat beberapa komponen pada tabel 5 yaitu:

Tabel 5 Komponen Pada Menu Halaman Program Latihan

| N <sub>0</sub> | Komponen     | <b>Desain</b>          | Fungsi                                                   |
|----------------|--------------|------------------------|----------------------------------------------------------|
| 1.             |              | Warna Tombol:          | Tombol<br>kembali<br>ikon                                |
|                |              | Putih dan Hitam        | berfungsi<br>untuk                                       |
|                |              |                        | mengembalikan ke tampilan                                |
|                |              |                        | halaman<br>sebelumnya                                    |
|                |              |                        | dengan<br>penggunaannya                                  |
|                |              |                        | klik<br>melakukan<br>tombol                              |
|                |              |                        | kembali<br>akan<br>maka                                  |
|                |              |                        | menampilkan<br>halaman                                   |
|                |              |                        | sebelumnya                                               |
| $\overline{2}$ |              | Warna Tombol:<br>Hitam | Tombol teks jenis cedera                                 |
|                |              |                        | berfungsi untuk mengarahkan<br>pengguna ke halaman mulai |
|                |              |                        | program<br>laatihan.                                     |
|                | xxxxxxxxxxxx |                        | penggunaannya<br>sengan                                  |
|                |              |                        | menekan tombol teks cedera                               |
|                |              |                        | maka halaman mulai latihan                               |
|                |              |                        | akan ditampilkan.                                        |
| 3.             |              | Warna Tombol:          | Tombol<br>mulai<br>digunakan                             |
|                |              | Hitam Putih            | untuk<br>memulai<br>program                              |
|                |              |                        | pelatihan sesuai dengan jenis                            |
|                |              |                        | cedera<br>dipilih,<br>yang                               |
|                | Mulai        |                        | dengan<br>penggunaannya                                  |
|                |              |                        | menekan tombol mulai maka                                |
|                |              |                        | timer penghitung latihan akan                            |
|                |              |                        | jalan                                                    |
| $\overline{4}$ |              | Warna Tombol:          | Tombol ikon unstuksi untuk                               |
|                |              | Hitam                  | menampilkan<br>informasi                                 |
|                |              |                        | instruksi latihan berupa teks                            |
|                |              |                        |                                                          |

## **3.2 Pembuatan Objek 3D Model**

Dalam pembuatan objek 3D model menggunakan software Blender dengan verisi 2.9. jumlah objek pada penelitian ini adalah 14 objek 3D. Untuk pembuatan objek 3D model pada aplikasi blender dapat di lihat pada gambar 7 berikut ini :

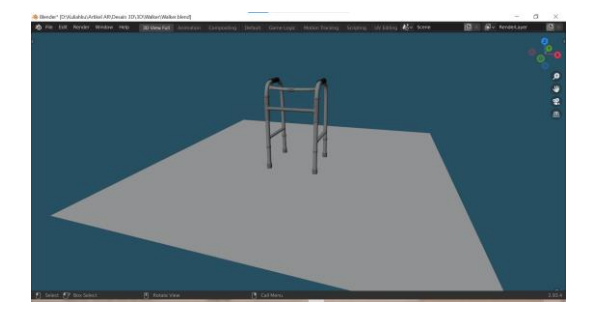

Gambar 7 Pembuatan Objek 3D Model dengan Blender 2.9

## **3.3 Pembuatan Marker**

Agar aplikasi dapat berjalan dengan baik dibutuhkan sebuah marker sebagai penanda untuk mendeteksi objek 3D. Desain marker dibuat menggunakan software Corel Draw 2020. Rancangan desain marker dicetak dan digunakan menjadi media pengenalan alat exercise fisioterapi. Marker pada penelitian ini dapat dilihat pada gambar 8. a, b, c, d , e, f ,g ,h, i, j, k, l, m, n. Berikut ini:

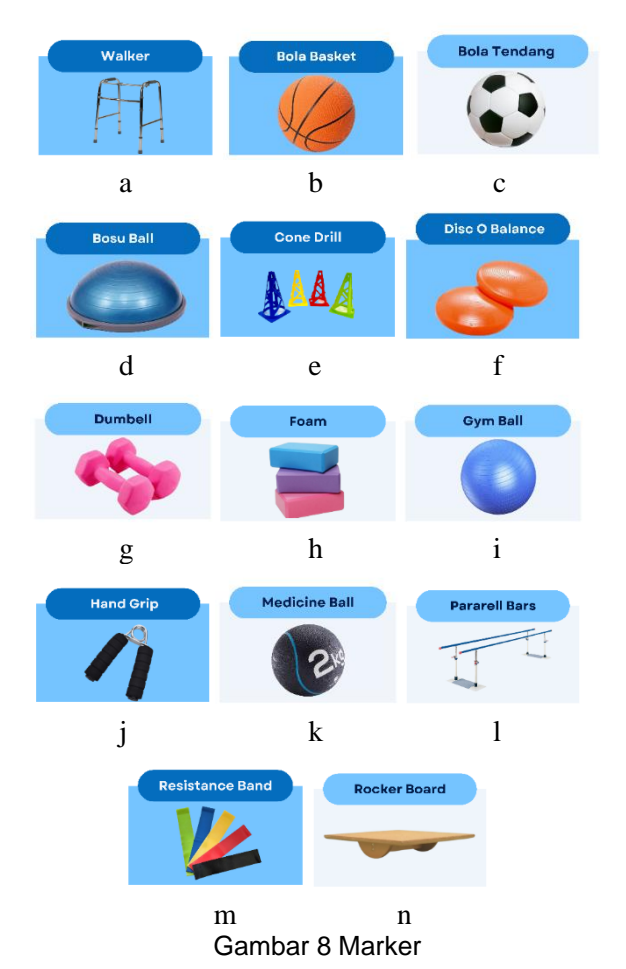

# **4. SIMPULAN**

Dari hasil dan pembahasan yang telah diuraikan, maka bisa diambil kesimpulan bahwa :

- 1. Perancangan Aplikasi Augmented Reality Pengenalan Alat Exercise Fisioterapi memiliki 4 fitur yaitu fitur AR Kamera, fitur Informasi, fitur Panduan, fitur Program Latihan.
- 2. Dalam perancangan Aplikasi Augmented Reality Pengenalan Alat Exercise<br>Fisioterapi, menggunakan bantuan menggunakan bantuan software Balsamiq Mockups.
- 3. Dalam pembuatan objek 3D model menggunakan bantuan software Blender versi 2.9
- 4. Dalam perancangan Marker Aplikasi Augmented Reality Pengenalan Alat Exercise Fisioterapi, menggunakan bantuan software Corel Draw 2020.

# **DAFTAR PUSTAKA**

- [1] R. M. Napitupulu, "Hubungan Antara Aktifitas Fisik Dan Manajemen Stres Pada Mahasiswa Fisioterapi Correlation Between Physical Activity With Stress Management Among Physiotherapy Students," *J. Fisioter. Dan Rehabil.*, vol. 5, no. 1, pp. 76–95, 2021.
- [2] E. P. Minarni and C. Hermawan, "Pengembangan Wisata Alam , Sejarah dan Budaya Kalimantan Tengah Memanfaatkan Teknologi Augmented Reality," *IKRA-ITH Teknol.*, vol. 4, no. 10, pp. 40–48, 2020.
- [3] S. Syah, "Pemanfaatan Teknologi Augmented Realityuntuk Pengenalan Pahlawan Indonesia Dengan Marker Uang Kertas Indonesia," *J. Inform. dan Rekayasa Perangkat Lunak*, vol. 1, no. 1, pp. 9–16, 2020, doi: 10.33365/jatika.v1i1.114.
- [4] N. V. Rashevska, S. O. Semerikov, N. O. Zinonos, V. V. Tkachuk, and M. P. Shyshkina, "Using augmented reality tools in the<br>teaching of two-dimensional plane of two-dimensional geometry," *CEUR Workshop Proc.*, vol. 2731, pp. 79–90, 2020.
- [5] W. N. Hidayat, M. I. Ibad, M. N. Sofiana, M. I. Aulia, T. A. Sutikno, and R. Wakhidah, "Magic Book with Augmented Reality Technology for Introducing Rare Animal," *2020 3rd Int. Conf. Comput. Informatics Eng. IC2IE 2020*, pp. 355–360, 2020, doi: 10.1109/IC2IE50715.2020.9274590.